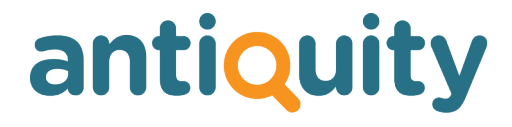

## **Update Notes**

## **Version: 2.5**

## **New Features, Enhancements, Changes and Bug Fixes**

Important: This list does not include features that are still in development, nor bug or changes inadvertently introduced by the other changes listed. If you discover any unexpected behaviour, please report it to us.

## **CONTACTS**

## **Link to map for addresses Change**

In update 2.3 (item 120) we added two new buttons to show a map of the contact's address or directions from your office to their address. However these were causing Antiquity to crash occasionally for no known reason. We have therefore made changes so that these buttons now open a map in your web browser instead, which resolves the problem.

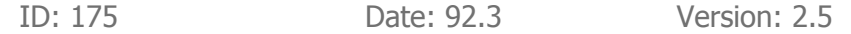

# **CORRESPONDENCE**

## **Stock PDF Email Change**

In line with item 170, when producing a stock PDF email, checks are now made for missing images. If any of the stock record PDFs could not be produced properly due to a missing main image, then an appropriate error message is displayed and the emails are no longer sent. Previously there were no such error checks and the emails would have been sent with the PDFs, even with potentially missing images.

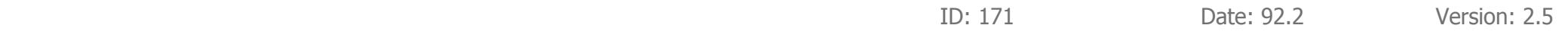

## **Change**

## **Stock PDF email**

When producing a stock PDF email, you are initially only shown a list of stock records from which to choose - that have images. However, if you used the filter options at the top of the screen, the results could have included stock records with no images. Now only stock records with images will be displayed.

ID: 172 Date: 92.2 Version: 2.5

## **EMAIL**

## **Stock category direct link New Feature**

Some users have asked to be able to send clients an email with a URL link to the website showing a listing of thumbnails for an entire category, including all subcategories. We have now added a button in the Admin > Stock Categories page which calculates the URL for the selected category so that you can later paste it into an email shot.

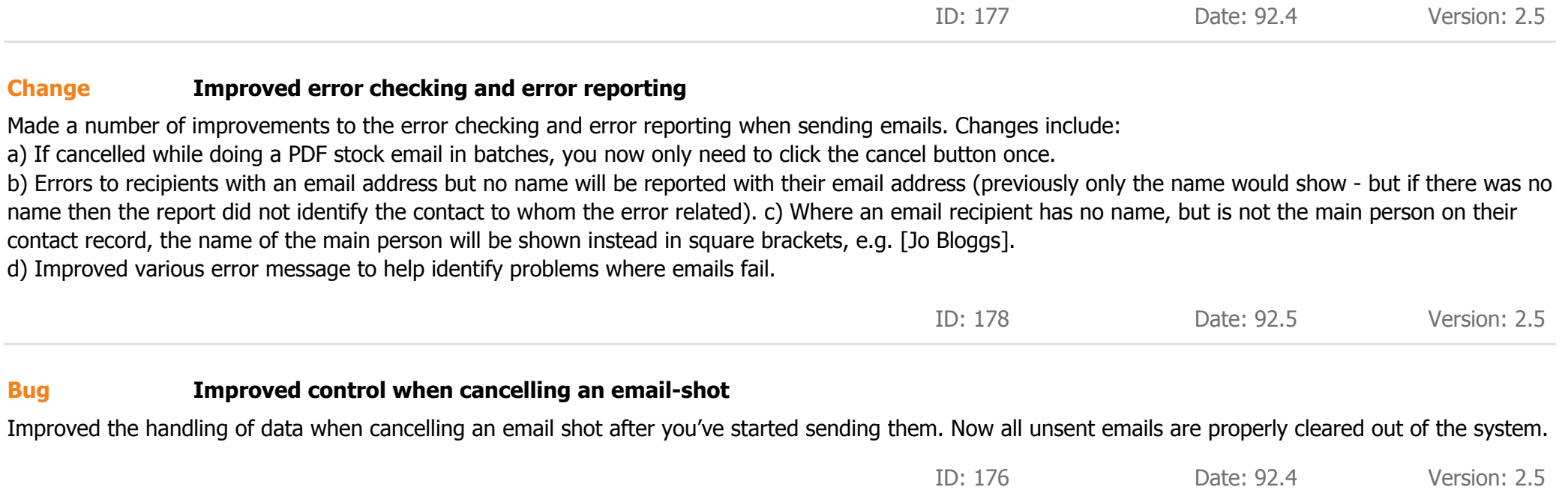

## **SETTINGS**

## **Edit folder paths manually Change**

Users can now manually edit the paths to the folders where Antiquity stores PDFs, images and email attachments. Although not usually necessary, we have experienced a couple of instances where the automatically entered paths were not working properly.

ID: 165 Date: 92.2 Version: 2.5

# **STOCK**

### **TIFF image files New Feature**

Antiquity can now import TIFF format image files (in addition to JPEG files) when importing as individual images or when using the bulk import feature. TIFF files will automatically be converted to JPEG files on import (only the copies are converted, your original TIFF images are not altered).

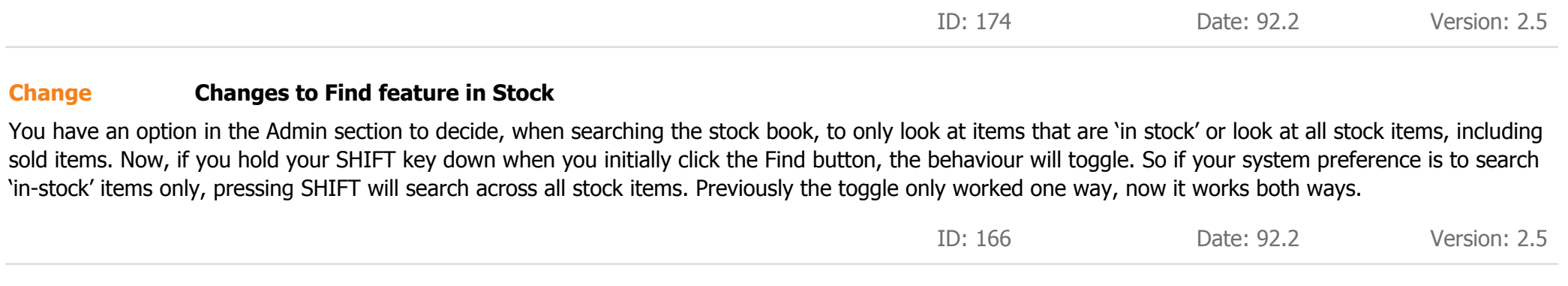

### **Error message on importing an image Change**

Previously, when adding individual images to a stock record, if an error occurred while importing the image, no error message was displayed, so the user thought it might have worked successfully. Now an error message will be displayed to the user.

ID: 167 Date: 92.2 Version: 2.5

## antiquity

### **Producing PDFs of Stock Change**

When producing PDFs of stock records, an error message is now displayed if there was a problem producing the PDF because the main image was missing. Previously no check was made for missing images, so you may have erroneously thought a PDF was OK to send to a customer.

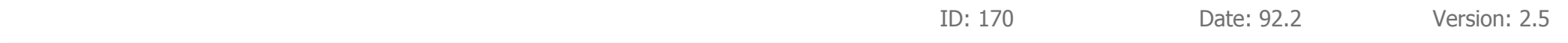

## **Show on Web check box Change**

When clicking the 'Show on Web' check box to add a stock record to the website, if there was one or more required items missing, Antiquity just gave a generic error message and you had to then manually look to determine what was missing. The error message now points out exactly what is missing.

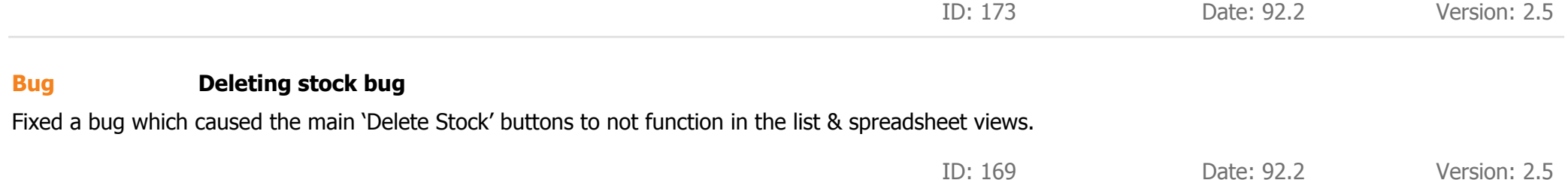

## **TASKS**

## **Pop up Reminders window now expands Change**

The pop up Reminders window (in which you create / view / edit) a reminder, now expands properly if you you enlarge the window. This expands the area to enter notes, making it easier to read / enter longer notes.

ID: 168 Date: 92.2 Version: 2.5